<span id="page-0-1"></span><span id="page-0-0"></span>**Федеральное государственное бюджетное образовательное учреждение высшего образования [«РОССИЙСКАЯ АКАДЕМИЯ НАРОДНОГО ХОЗЯЙСТВА И ГОСУДАРСТВЕННОЙ СЛУЖБЫ](#page-0-0) ПРИ ПРЕЗИДЕНТЕ РОССИЙСКОЙ ФЕДЕРАЦИИ»**

<span id="page-0-2"></span>[Сибирский институт управ](#page-0-0)ления – филиал РАНХиГС

[Факультет государственного и муниципального управления](#page-0-1)

Кафедра психологии

[УТВЕРЖДЕНА](#page-0-2) [кафедрой психологии](#page-0-2) Протокол от «30» августа 2019 г. № 8

# **[РАБОЧАЯ ПРОГРАММА](#page-0-2) ДИСЦИПЛИНЫ**

# **[Безопасность жизнедеятельности](#page-0-2)**

# (Б1.Б.20)

\_\_\_\_\_\_\_\_\_\_\_\_\_\_\_БЖД\_\_\_\_\_\_\_\_\_\_\_\_ *краткое наименование дисциплины*

по направлению подготовки: 38.03.04 Государственное муниципальное

[управление](#page-0-2)

направленность (профиль): «Информационные технологии в

[государственном и муниципальном управлении](#page-0-2)»

квалификация: Бакалавр

[формы обучения](#page-0-2): очная

[Год набора](#page-0-2) - 2018

Новосибирск, 2019 г.

**Автор–составитель:** д.т.н. В. Л. Семиков, лектор Института ЭМИТ РАНХиГС, профессор Академии Государственной Противопожарной службы.

Визуализацию и озвучивание дисциплины выполнили: Зверев Светослав Игоревич Гараев Тимур Фаритович Евтушенко Мария Владимировна Грунько Марина Викторовна Зайцев Даниил Сергеевич Чиндина Юлия Сергеевна Попов Алексей Викторович Геккель Иван Яковлевич Очетов Серафим Леонтьевич Сарасеко Владислав Владимирович

#### **Заведующий кафедрой психологии:**

кандидат психологических наук, доцент Войтик И.М.

# **СОДЕРЖАНИЕ**

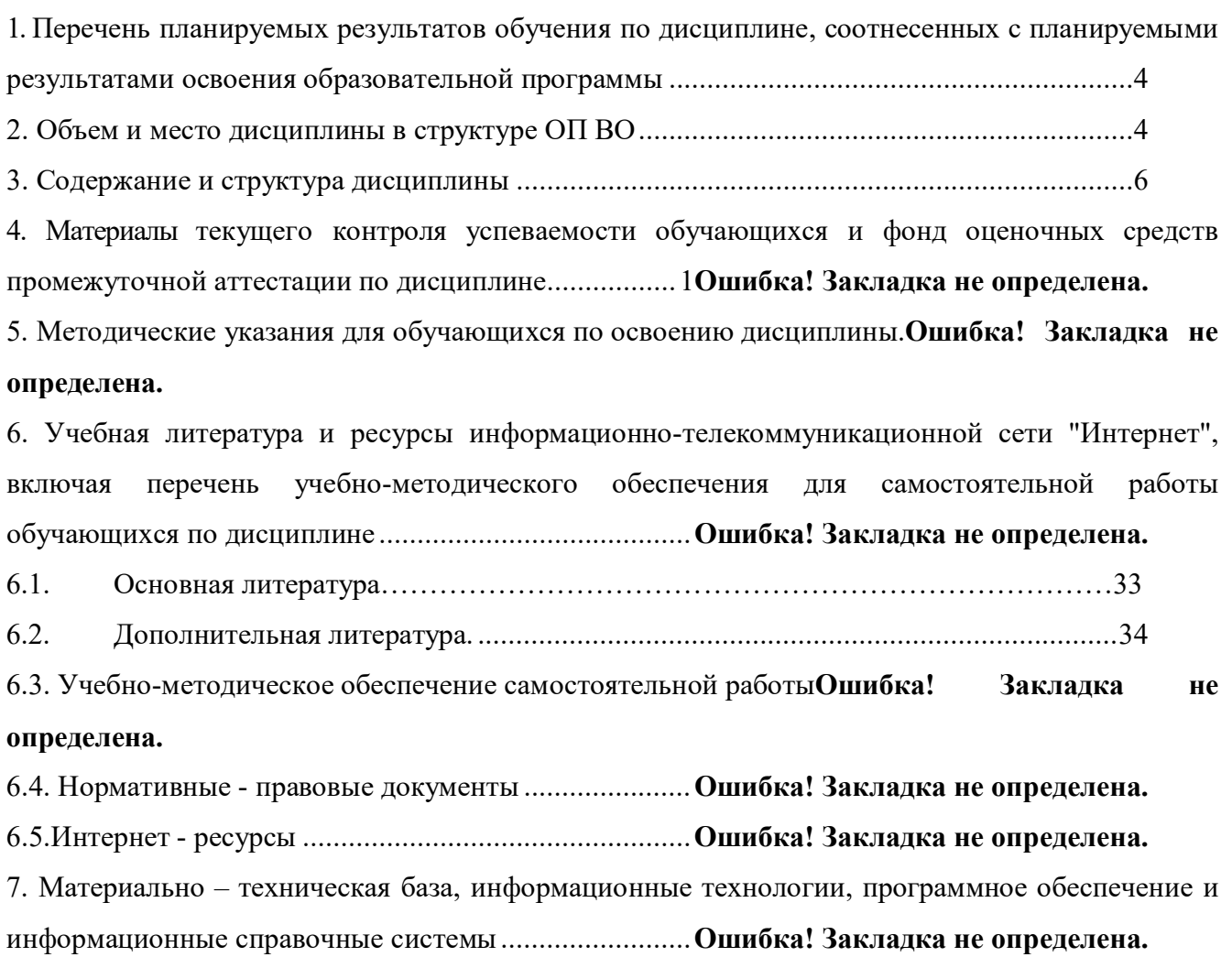

# **1. Перечень планируемых результатов обучения по дисциплине, соотнесенных с планируемыми результатами освоения образовательной программы**

1.1. Дисциплина Б1.Б.29. «Безопасность жизнедеятельности» обеспечивает овладение следующими компетенциями с учетом этапа:

Таблица 1.

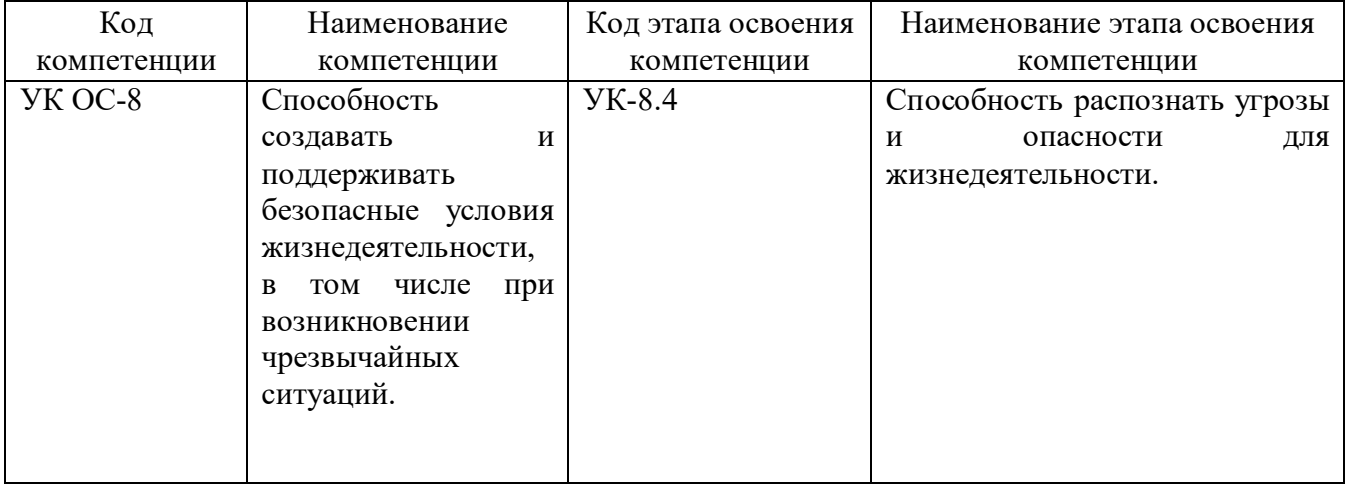

1.2. В результате освоения дисциплины у студентов должны быть сформированы:

Таблица 2.

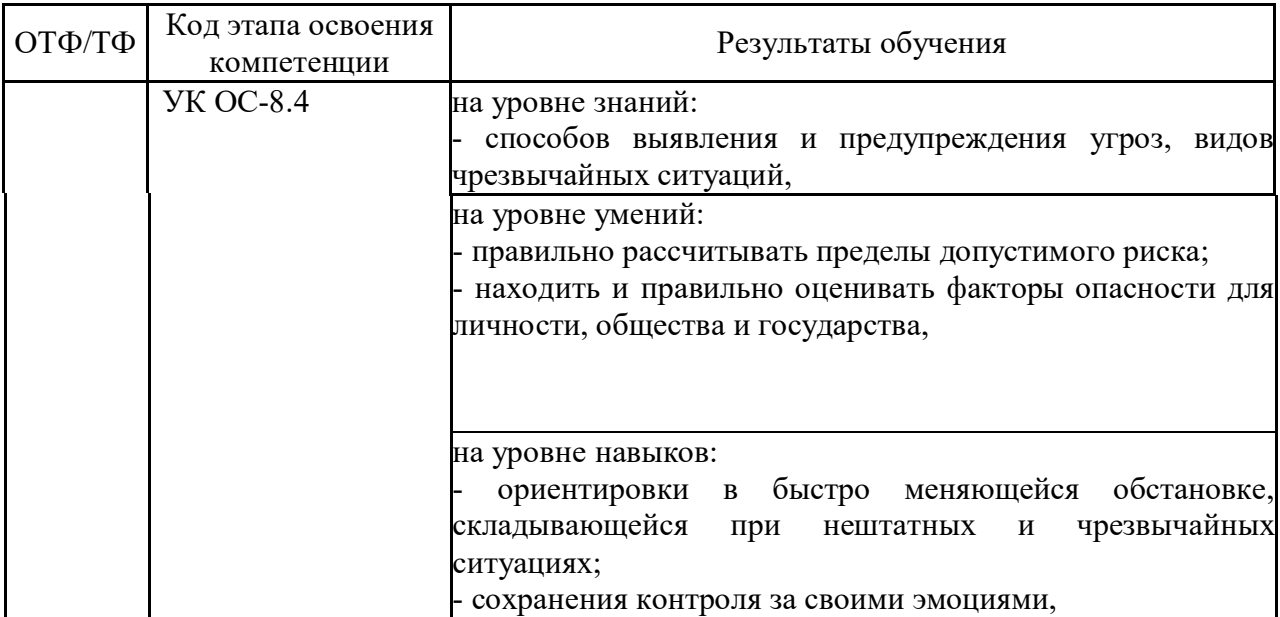

# **2. Объем и место дисциплины в структуре ОП ВО**

# **Объем дисциплины**

Общая трудоемкость дисциплины составляет 2 зачетные единицы.

Количество академических часов, выделенных на контактную работу с преподавателем - 44: лекции – 24 (в т.ч -9ч. с применением ДОТ), лабораторные – 10, практические – 10 (в т.ч -9ч. с применением ДОТ), самостоятельная работа студента - 28.

#### **Место дисциплины –**

Дисциплина «Безопасность жизнедеятельности» (Б1.Б.20) изучается студентами очной формы обучения на 2 курсе в 4 семестре;

Дисциплина реализуется после изучения: Б1 Б27 Физическая культура; в соответствии со схемой формирования компетенций.

# **3. Содержание и структура дисциплины**

Таблица 3.

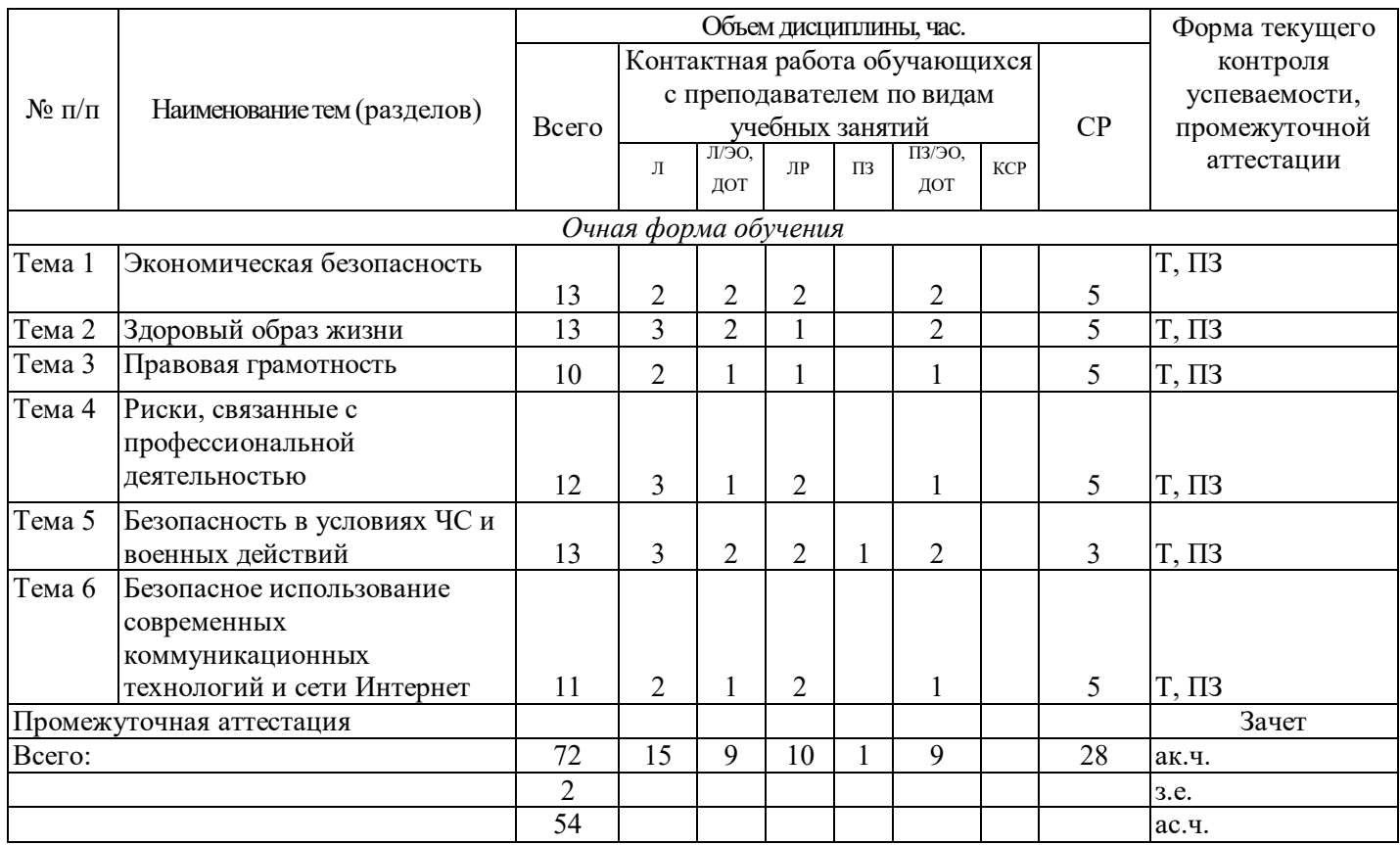

Примечание: дисциплина реализуется с применением дистанционных образовательных технологий.

\* – формы текущего контроля успеваемости: тест (Т), практическое задание (ПЗ), дистанционные образовательные технологии (ДОТ).

#### **Содержание дисциплины**

#### **Тема 1. Экономическая безопасность**

Эффективное распределение финансовых средств. Безопасное использование банковских карт. Безопасное использование банковских продуктов. Безопасное микроинвестирование. Безопасное использование криптовалют. Безопасная работа с биржевыми продуктами.

### **Тема 2. Здоровый образ жизни Риски, связанные с неправильным режимом питания.**

Риски, связанные с отсутствием физических нагрузок и сидячим образом жизни. Риски, связанные с плохим состоянием здоровья. Риски, связанные с неблагополучной экологической ситуацией. Оказание первой медицинской помощи для гражданских лиц. Риски, связанные с употреблением наркотиков.

# **Тема 3. Правовая грамотность**

Политическая активность. Риски, связанные с непреднамеренным нарушением законов. Уплата налогов и пошлин.

#### **Тема 4. Риски, связанные с профессиональной деятельностью.**

Минимизация рисков, связанных с выполнением должностных задач на рабочем месте. Выполнение должностных задач в условиях ЧС и военного положения. Риск, связанный с попаданием в группу граждан со структурной безработицей.

# **Тема 5. Безопасность в условиях чрезвычайного положения (ЧС) и военных действий.**

Риски, связанные с использованием транспортной и дорожной инфраструктуры. Использование современных коммуникационных средств и программных разрботок в условиях ЧС. Риски, связанные с поведением в общественных местах, провоцирующим противоправные действия. Самооборона для гражданских лиц. Поведение в условиях попадания в ЧС.

### **Тема 6. Безопасное использование современных коммуникационных технологий и сети Интернет.**

Риски, связанные с использованием социальных сетей и иных электронных сервисов коммуникации. Риски, связанные с информационным шумом. Поддержание репутации и доброго имени в условиях интернет-гласности

### **4. Материалы текущего контроля успеваемости обучающихся и фонд оценочных средств промежуточной аттестации по дисциплине**

#### **4.1. Текущий контроль успеваемости.**

Данный вид работы выполняется в курсе в общеакадемической системе дистанционного обучения РАНХиГС. Для получения доступа к материалам курса необходимо перейти по адресу https://lms.ranepa.ru и ввести данные своей академической учетной записи (логин и пароль).

4.1.1. В ходе реализации дисциплины «Безопасность жизнедеятельности» используются следующие методы текущего контроля успеваемости обучающихся:

Таблица 4.

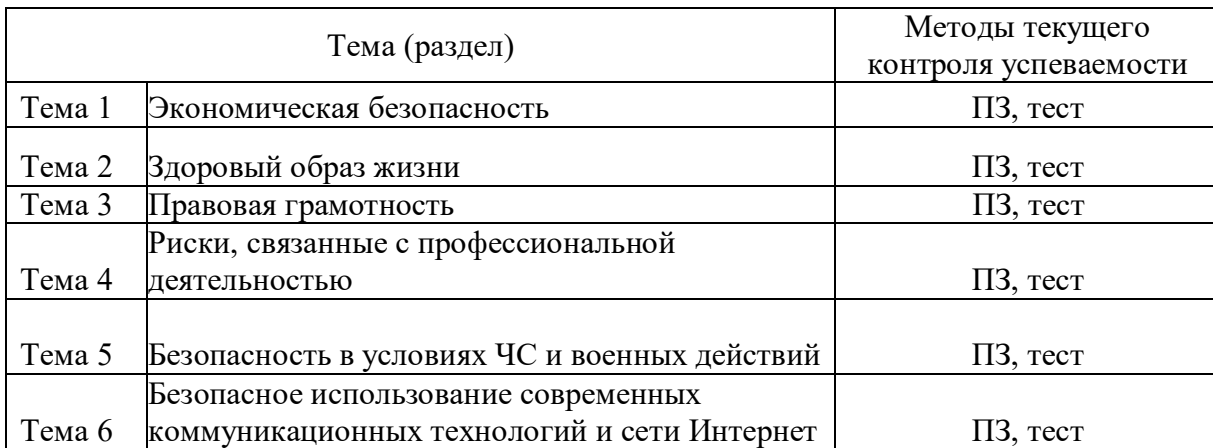

**Очная форма обучения**

4.1.2. Тест состоит из 3 тестовых заданий, на решение заданий теста отводится 2 попытки, каждая продолжительностью 5 минут. Итоговой оценкой считается высший балл из набранных во всех попытках.

#### **4.2. Материалы текущего контроля успеваемости.**

#### **Типовые примеры тестовых заданий.**

Типовые оценочные материалы по теме 1

Вопросы для тестирования: 1. Когда следует вносить информацию о целях в таблицу личного финансового плана (ЛФП) ?

a) В самом начале, при заполнении таблицы ЛФП в первый раз

- b) Ежегодно, при обновлении информации в таблице ЛФП
- c) За год до прогнозируемого достижения конкретной цели
- d) Сразу после достижения цели

Типовые оценочные материалы по теме 4

Вопросы для тестирования: 1.Что показывает уровень структурной безработицы:

a) Количество людей, которых можно нанять на работу;

b) Количество людей, которые ищут работу;

- c) Количество людей, которых можно уволить;
- d) Количество людей, которые не нуждаются в работе.

Типовые оценочные материалы по теме 5

Вопросы для тестирования: 1. Что показывает уровень структурной безработицы?

- a) Количество людей, которых можно нанять на работу;
- b) Количество людей, которые ищут работу;
- c) Количество людей, которых можно уволить;
- d) Количество людей, которые не нуждаются в работе.

# **4.3. Оценочные средства для промежуточной аттестации.**

4.3.1. Перечень компетенций с указанием этапов их формирования в процессе освоения образовательной программы. Показатели и критерии оценивания компетенций с учетом этапа их формирования

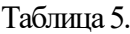

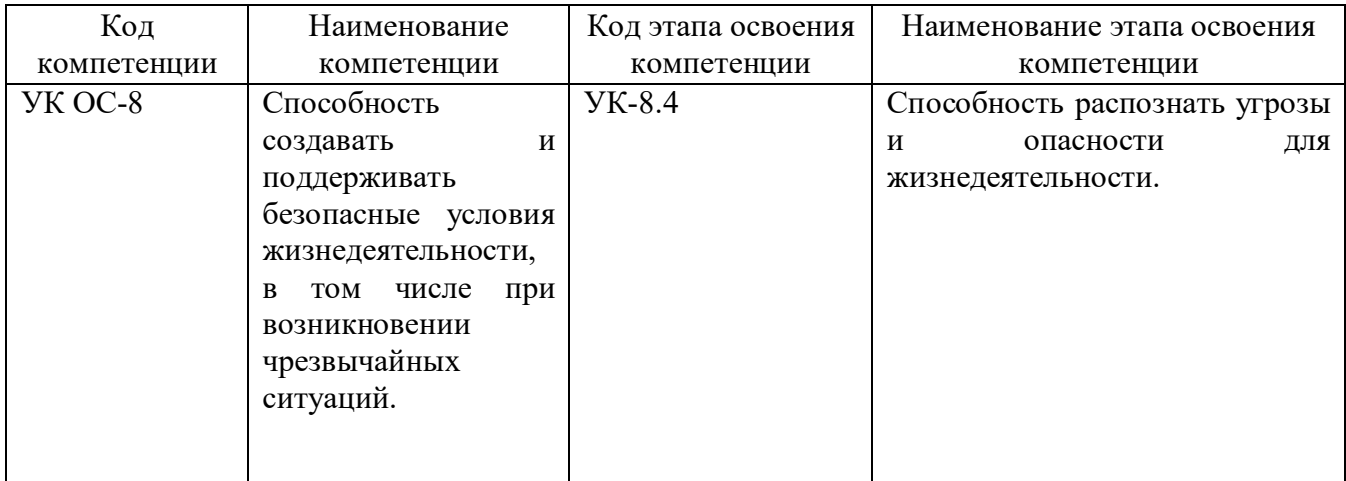

#### Таблица 6.

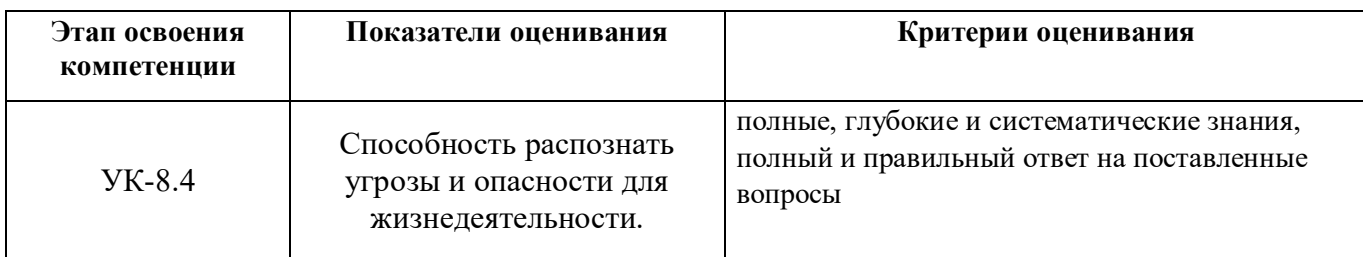

#### **4.2.2. Форма и средства проведения промежуточной аттестации**

Зачет проводится на основе компьютерного тестирования с ДОТ.

# **4.2.3. Типовые оценочные средства**

#### **4.2.3.1. Методические материалы**

Для контроля успеваемости данной дисциплины предусмотрены тестирования с применением дистанционных образовательных технологий, которые проводятся после просмотра каждого видеоролика по темам курса (в соответствии с пунктом 4.1.2).

#### **Материалы для оценки знаний при помощи тестирования**

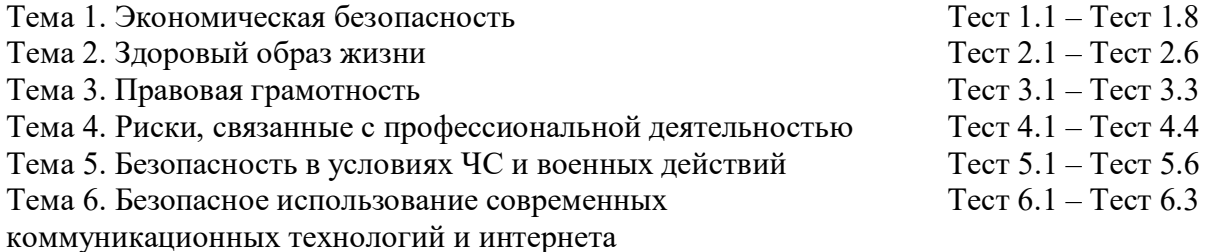

Материалы для текущей оценки знаний обучающихся включают тест из 3 вопроса каждый. На выполнение каждого теста отводится 2 попытки с ограничением времени – 5 минут на попытку.

**Итоговый тест по курсу** состоит из 30 вопросов, на прохождение теста выделяется 30 минут.

### **4.2.3.2. Шкала оценивания.**

Успешность прохождения дисциплины оценивается по 100-балльной шкале балльно-рейтинговой системы. Итоговая оценка по дисциплине формируется путём сложения баллов, полученных за прохождение текущей аттестации по темам, и баллов, набранных за итоговое тестирование.

Таблица 7.

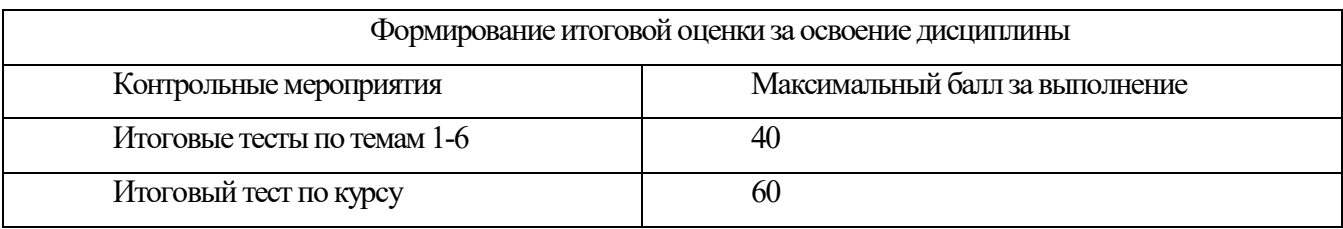

Таблица8.

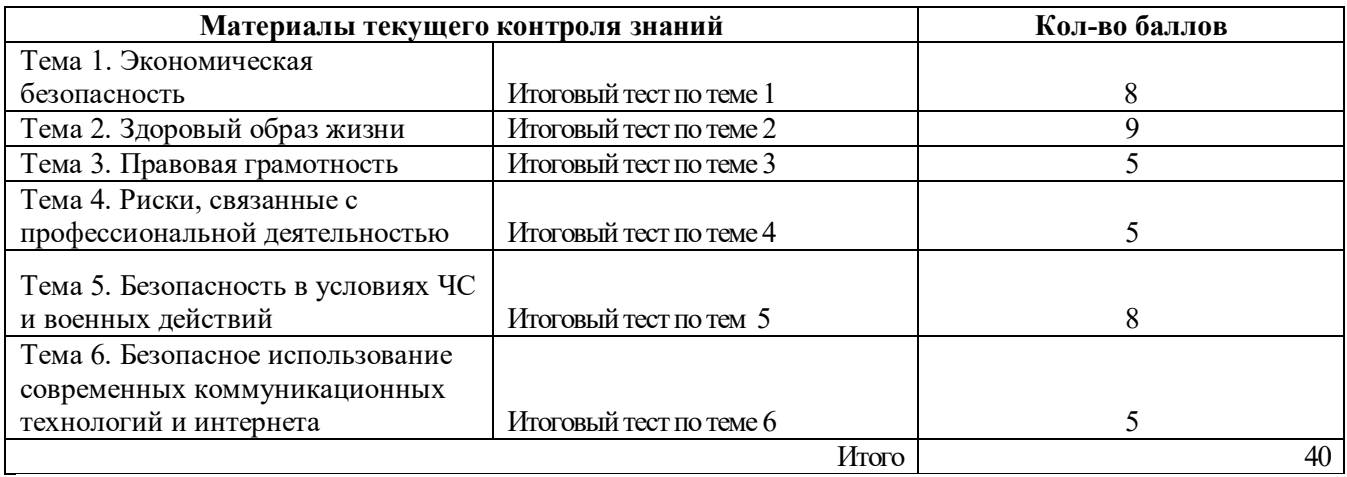

Таблица 9.

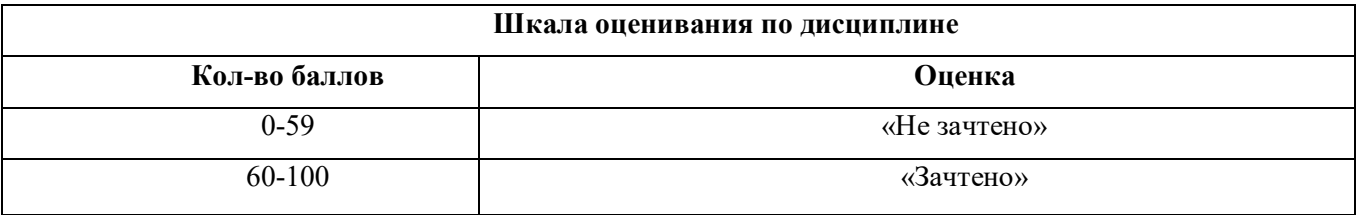

# **5. Методические указания для обучающихся по освоению дисциплины**

Курс содержит: видео-лекции, практические задания, тестирование и анкетирование. Образовательные материалы открываются последовательно. Доступ к текущей аттестации по теме открывается после просмотра всех видеороликов данной темы. После прохождения текущей аттестации по теме (тестирования) в независимости от набранных баллов студенту предоставляется доступ к материалам следующей темы. После прохождения текущих аттестаций по всем темам курса в независимости от набранных баллов, но не ранее определенной даты (в соответствии с графиком учебного процесса), студенту предоставляется доступ к итоговому тестированию по дисциплине.

Статус выполнения элемента курса отображается с правой стороны страницы напротив каждого элемента, требующего статус завершения:

- · пустой квадрат элемент требует выполнения;
- · голубая галочка элемент завершен, оценка не требуется;
- · зеленая галочка элемент завершен, требуется оценка;
- · красный крестик элемент не завершен.

Для того чтобы выполнить элемент Видеолекция, необходимо:

1. перейти к выполнению элемента, кликнув на название видеолекции;

2. просмотреть видеолекцию (данный элемент не требует оценки, поэтому при успешном выполнении статус элемента изменится с пустого квадрата на голубую галочку в квадрате).

Каждый из тестов текущего контроля знаний, состоит из 10 вопросов, на выполнение каждого теста отводится 1 попытка с ограничением времени – 15 минут на попытку.

Итоговое тестирование станет доступным после завершения всех элементов курса, расположенных выше.

Для того чтобы выполнить элемент Итоговое тестирование, необходимо:

- 1. перейти к выполнению элемента Итоговое тестирование, кликнув на название;
- 2. нажать кнопку Начать тестирование;
- 3. ответить на вопросы теста;
- 4. нажать кнопку Закончить попытку;
- 5. нажать кнопку Отправить все и завершить тест. Теперь попытка теста завершена.

Итоговое тестирование будет считаться завершенным, если статус выполнения изменится с пустого квадрата на зеленую галочку, так как данный элемент требует получения оценки. В противном случае квадрат останется пустым или появится красный крестик – это означает, что необходимо пройти тестирование еще раз. Тестирование осуществляется с применением дистанционных образовательных технологий. Студент самостоятельно выполняет задания к каждой теме. Для выполнения тестового задания, прежде всего, следует внимательно прочитать поставленный вопрос. После ознакомления с вопросом следует приступать к прочтению предлагаемых вариантов ответа. Необходимо прочитать все варианты и в качестве ответа следует выбрать лишь один индекс (цифровое обозначение), соответствующий правильному ответу. На выполнение теста отводится ограниченное время. Оно может варьироваться в зависимости от уровня тестируемых, сложности и объема теста. Как правило, время выполнения тестового задания определяется из расчета 30-45 секунд на один вопрос.

После того, как Итоговое тестирование будет завершено, станет доступна Анкета удовлетворенности курсом. Ответив на вопросы анкеты, статус элемента изменится на голубую галочку.

Для успешного завершения курса необходимо получить положительный статус выполнения во всех элементах и заполнить Анкету удовлетворенности курсом.

# **6. Учебная литература и ресурсы информационно-телекоммуникационной сети «Интернет», включая перечень учебно-методического обеспечения для самостоятельной работы обучающихся по дисциплине**

#### 6.1. Основная литература.

1. Белов С.В. и др. Безопасность жизнедеятельности и защита окружающей среды (техносферная безопасность). Учебник для ВУЗов: 7-е издание; М.: Высшая школа, 2011. – 680 с.Электронный ресурс: https://www.biblio-online.ru/book/C7E36374-8626472B-AEE6-EDA94D5F38FA

6.2. Дополнительная литература.

1. Алексеев В.С. и др. Безопасность жизнедеятельности. Изд-во: Научная книга, 2012. Электронный ресурс: http://www.iprbookshop.ru/6263

#### 6.3. Учебно-методическое обеспечение самостоятельной работы

Отдельное обеспечение не предусмотрено.

6.4. Нормативные правовые документы

Не предусмотрены.

6.5. Интернет-ресурсы.

1. ОБЖ - билеты, ответы, уроки: http://www.alleng.ru/edu/saf1.htm

2. Книги, пособия по ОБЖ: http://www.alleng.ru/edu/saf3.htm

3. Журнал «Культура здоровой жизни»: http://kzg.narod.ru/

4. Первые шаги граждан в чрезвычайных ситуациях (памятка о правилах поведения граждан в чрезвычайных ситуациях) http://www.novgorod.fio.ru/projects/Project1583/index.htm

5. Статьи по выживанию в различных экстремальных условиях http://kombat.com.ua/stat.html 8. Учебные атласы по медицинской подготовке http://b23.ru/hsb9 .

#### 6.6. Иные источники

1. Микрюков В.Ю. Безопасность жизнедеятельности: учебник, 2011 г. — 464 c., Издательство: Форум, ISBN 978-5-91134-206-7. Гриф МО РФ. Электронный каталог МПГУ: ecat.lib.mpgu.info›Opac/index.php?…notices…108022…

2. Вернадский В.И. Химическое строение Земли и ее окружения. М.:Наука,1965. Научные труды Вернадского В.И.: sgm.ru›DOWNLOAD…Nauchnye\_trudy\_Vernadskogo.pdf

3. Экологический энциклопедический словарь. Издательский дом «Ноосфера». М., 2002. Ноосфера: edudic.ru›eco/3784/

4. Юфит С.С. Яды вокруг нас. М.: «Классик стиль», 2002.: airsoftbit.ru›media/normativi/Ecologicheskaya…

# **7. Материально – техническая база, информационные технологии, программное обеспечение и информационные справочные системы**

Учебные аудитории для проведения занятий лекционного типа - экран, компьютер с подключением к локальной сети института, и выходом в Интернет, звуковой усилитель, антиподавитель, мультимедийный проектор, столы аудиторные, стулья, трибуна настольная, доска аудиторная.

Учебные аудитории для проведения занятий практического типа - столы аудиторные, стулья, трибуна, доска аудиторная, компьютер с выходом в Интернет, мультимедийный проектор, экран.

Компьютерные классы (компьютеры с подключением к локальной сети института (включая правовые системы) и Интернет, столы аудиторные, стулья, доски аудиторные)

Помещения для самостоятельной работы обучающихся (компьютеры с подключением к локальной сети института (включая правовые системы) и Интернет, столы аудиторные, стулья, доски аудиторные).

Центр интернет-ресурсов (компьютеры с выходом в Интернет, автоматизированную библиотечную информационную систему и электронные библиотечные системы: «Университетская библиотека ONLINE», «Электронно-библиотечная система издательства ЛАНЬ», «Электронно-библиотечная система издательства «Юрайт», «Электроннобиблиотечная система IPRbooks»,«Университетская Информационная Система РОССИЯ», «Электронная библиотека диссертаций РГБ», «Научная электронная библиотека eLIBRARY», «EBSCO», «SAGE Premier». Система федеральных образовательных порталов «Экономика. Социология. Менеджмент», «Юридическая Россия», Сервер органов государственной власти РФ, Сайт Сибирского Федерального округа и др. Справочные правовые системы «Гарант», «Консультант Плюс», «КонсультантПлюс-Регион»).

Библиотека (компьютеры с подключением к локальной сети филиала и Интернет, Wi-Fi, столы аудиторные, стулья).

#### **Программное обеспечение:**

программы, обеспечивающие навигацию в сети Интернет: «Google chrome»;

программы, демонстрации видео материалов: проигрыватель «Windows Media»;

программы для демонстрации и создания презентаций: «Microsoft Power Point»;

общеакадемическая система дистанционного обучения РАНХиГС, расположенная по адресу https://lms.ranepa.ru.

Сайт филиала,

СДО Прометей,

Корпоративные базы данных

iSpring Free Cam8

#### **Информационные справочные системы:**

Информационно-правовой портал «Консультант плюс» (правовая база данных). [Электронный ресурс]. – URL: http://www.consultant.ru/

Информационно-правовой портал «Гарант» (правовая база данных). [Электронный ресурс]. – URL: http://www.garant.ru/

#### **Авторизация в системе дистанционного обучения и начало работы**

Для работы в общеакадемической СДО РАНХиГС необходимо:

**1.** Авторизоваться на сайте общеакадемической системы дистанционного обучения https://lms.ranepa.ru/

Авторизацию нужно провести с использованием **СВОЕЙ учетной записи РАНХиГС**.

В качестве логина используется префикс корпоративной электронной почты.

**2.** По электронной почте Вы получите информацию о предоставлении доступа к курсу в системе дистанционного обучения РАНХиГС.

Для просмотра содержимого курса, доступ к которому Вам предоставлен, достаточно:

-перейти на сайт https://lms.ranepa.ru/;

-авторизоваться, используя данные своей учетной записи;

-выбрать курс, кликнув на его название.